## **Multimedia im Netz**

#### Wintersemester 2012/13

Übung 02

Ludwig-Maximilians-Universität München Multimedia im Netz WS 2012/13 - Übung 2 - 1

#### PHP-Server im CIP-Pool

- php.cip.ifi.lmu.de
- Zugriff *nur* im Institutsnetz, also in CIP-Pools
- Zugriff von außerhalb z.B. über ssh-Tunnel <http://www.rz.informatik.uni-muenchen.de/FAQ/Aussenzugriff.faq.html>
- oder: nx.cip.ifi.lmu.de mit NX-Client von <http://www.nomachine.com/>
- Damit arbeiten, als ob man am CIP-Pool-Rechner sitzt  $\odot$ <http://www.rz.ifi.lmu.de/Dienste/nx/>

## Interaktive Web-Anwendungen

### Formulare in HTML

- Normalerweise bekommt der Nutzer Informationen präsentiert
- Durch Formulare kann er Informationen eingeben: Element <form></form>
- Zahlreiche Formularelemente (einige werden im folgenden vorgestellt)

#### Formularelemente

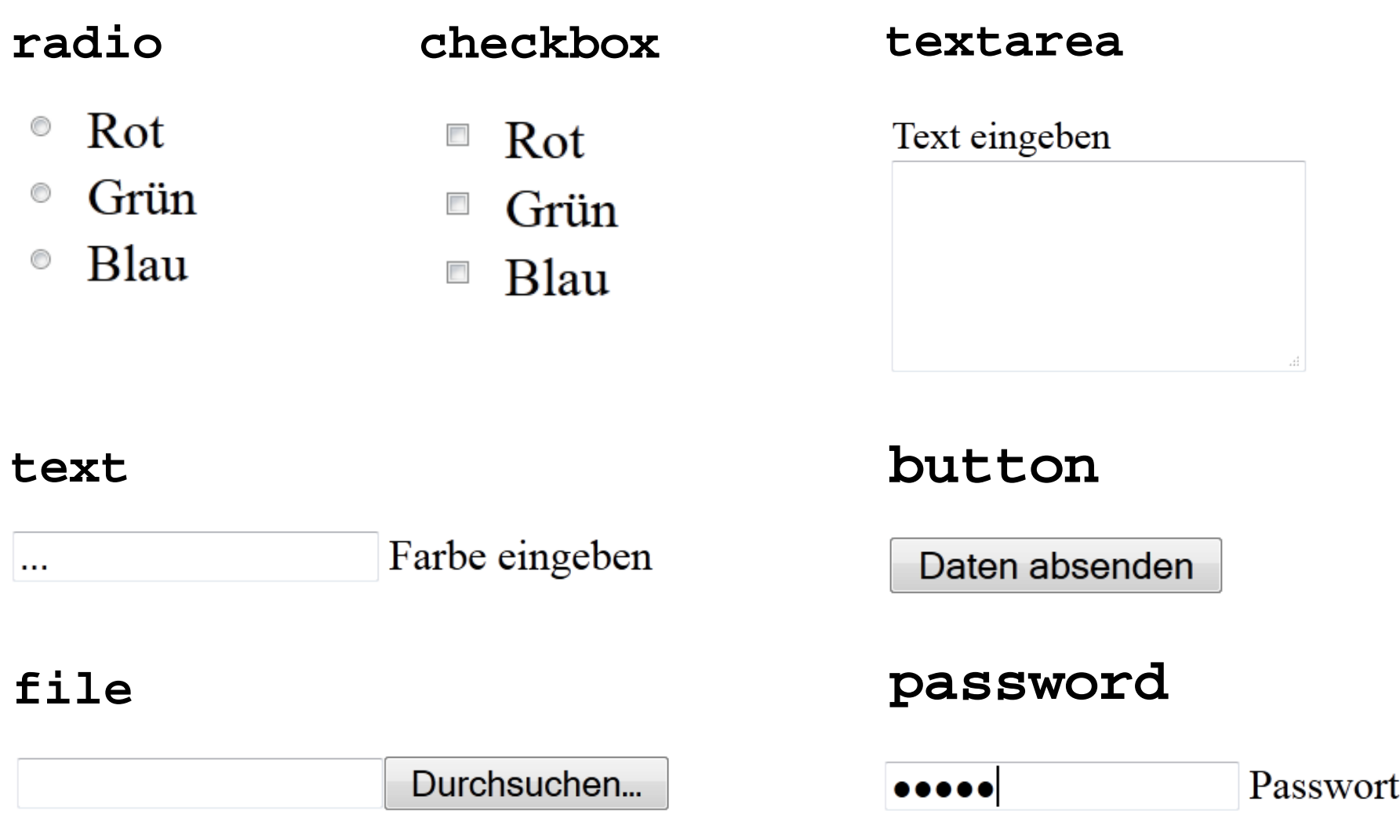

Ludwig-Maximilians-Universität München Multimedia im Netz WS 2012/13 - Übung 2 - 5

### Formularbeispiel

```
\text{chtm1}<body>
<form>
 <p>Lieblingsfarbe angeben:</p>
 <p>
   <input type="radio" name="xy" value="red">Rot<br/>
   <input type="radio" name="xy" value="blue">Blau<br/>
   <input type="radio" name="xy" value="pink">Pink<br/>
 </p>
</form>
</body>
```
 $\langle$ /html>

# Formulare: Daten weitergeben

- Im Beispiel können Daten eingegeben werden
- Aber wie werden sie weitergegeben?
- action-Tag im <form>-Element gibt an, welches Dokument aufgerufen werden soll
- durch den Button <input type="submit"> werden die Daten abgeschickt

#### Formulare: Action

 $\text{chtm1}$ 

<body>

<form **action="go.php" method="post"**>

<p>Lieblingsfarbe angeben:</p>

 $< p >$ 

<input type="radio" name="xy" value="red">Rot<br/>

<input type="radio" name="xy" value="blue">Blau<br/>

<input type="radio" name="xy" value="pink">Pink<br/>

 $\langle$ /p>

</form>

</body>

 $\langle$ /html>

#### Formulare: Submit

```
\text{chtm1}
```
<body>

```
<form action="go.php" method="post">
```
<p>Lieblingsfarbe angeben:</p>

 $<\pmb{\triangleright}$ 

```
 <input type="radio" name="xy" value="red">Rot<br/>
```
<input type="radio" name="xy" value="blue">Blau<br/>

<input type="radio" name="xy" value="pink">Pink<br/>

 $\langle$ /p>

#### **<input type="submit" value="Absenden">**

- $\langle$  form>
- </body>
- $\langle$ /html>

## Formulare: Daten verarbeiten

Code der Datei "go.php", die die eingegebenen Daten verarbeitet:

```
<html>
<body>
<?php
 $radioSelection = $_POST['xy'];
 echo "<p>Deine Lieblingsfarbe ist " . 
 $radioSelection . " :)"; 
?>
```
</body>

 $\langle$ /html>

#### Speichern von Daten

- Daten können/müssen gespeichert werden
- Client-Seitig: nur wenige Daten ablegbar, z.B. Cookies
- Server-Seitig: riesige Datenmengen ablegbar, z.B. in Datenbanken
- In Sessions werden Variablen server-seitig gespeichert

### Sessions

- Warum? Der Inhalt von Variablen geht beim Neuladen der Seite verloren.
- Über Session-ID (gespeichert in Cookie oder URL) werden die Daten auf dem Server gespeichert und von dort geholt.
- Session starten: <?php session\_start(); ?>

#### **Wichtig:** Muss ganz am Anfang des Codes stehen

- Variablen-Inhalte in Sessiondaten speichern  $$$  SESSION['versuche'] = 10;
- Variable kann später wieder ausgelesen werden echo \$\_SESSION['versuche'];

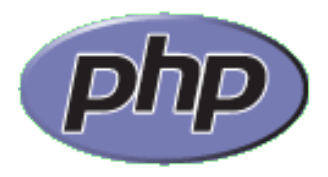

#### Sessions: Beispiel (1)

```
<?php
   session_start();
   $_SESSION['number'] = 999;
?>
```

```
<html>
   <head><title>Zahl merken</title></head>
   <body>
       <h1>Zahl merken</h1>
       <form action="zahl.php">
          <p>Wir merken uns die Zahl 999 :)</p>
          <input type="submit" value="weiter"/>
       </form>
   </body>
\langle/html>
```
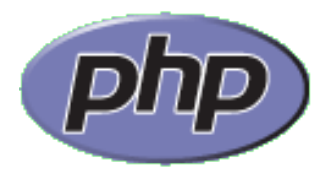

#### Sessions: Beispiel (2)

```
<?php
  session start();
?>
\text{thm1} <head><title>Zahl merken</title></head> 
   <body>
       <h1>Zahl merken</h1>
       <?php
         echo "Die gemerkte Zahl ist die " . 
          $_SESSION['number'] . " :)";
       ?>
    </body>
</html>
```
#### **Danke! Fragen?**